# MODULISTICA SU ARGO

#### PERMESSI E ASSENZE

#### DA<https://www.portaleargo.it/> cliccare sulla scheda AREA DEL PERSONALE

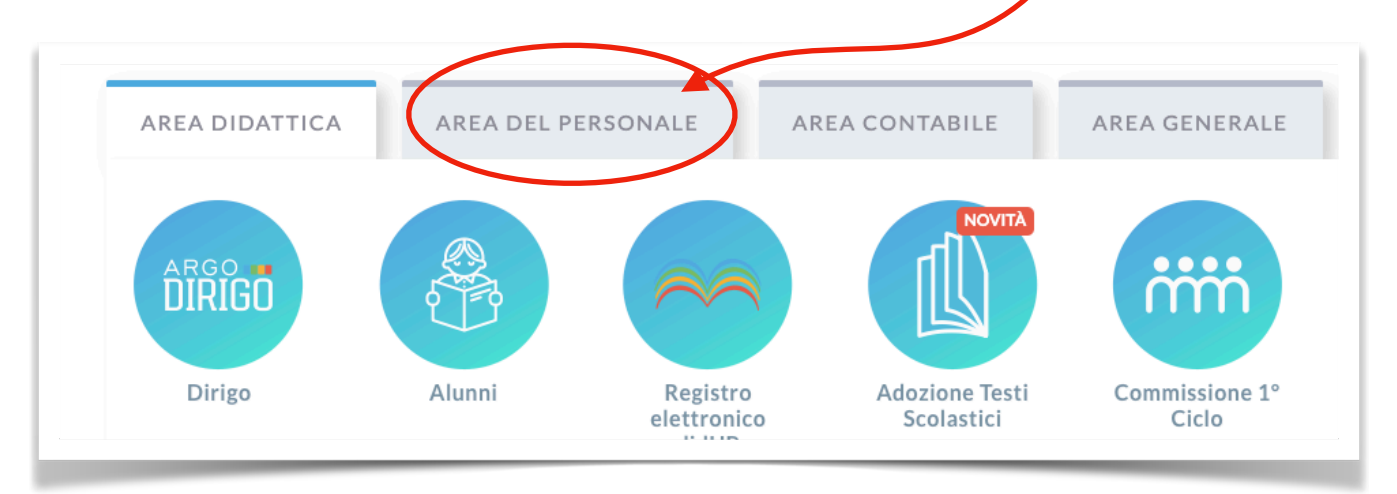

#### Scegliere l'App PERSONALE

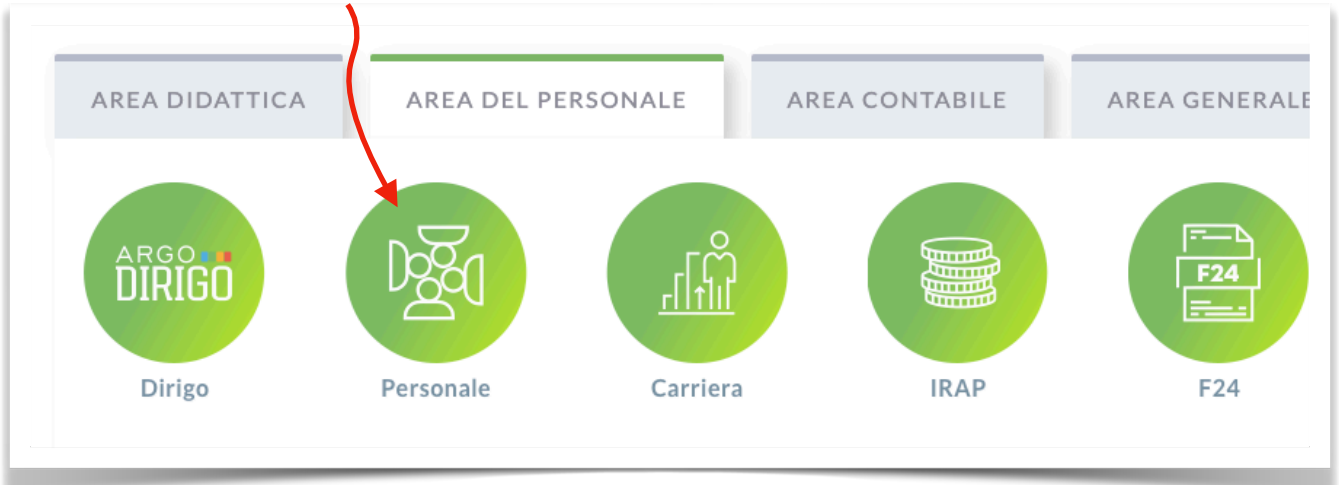

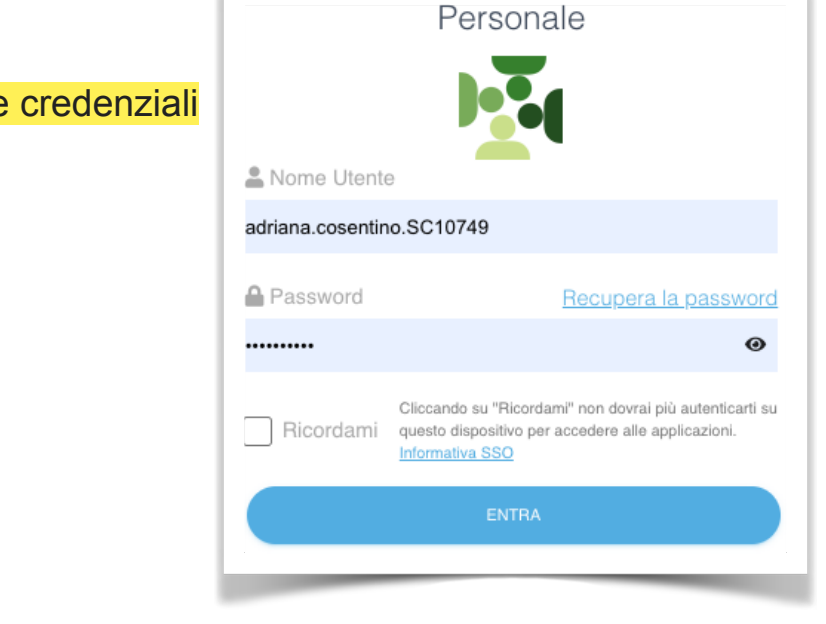

Accedere con le proprie credenziali

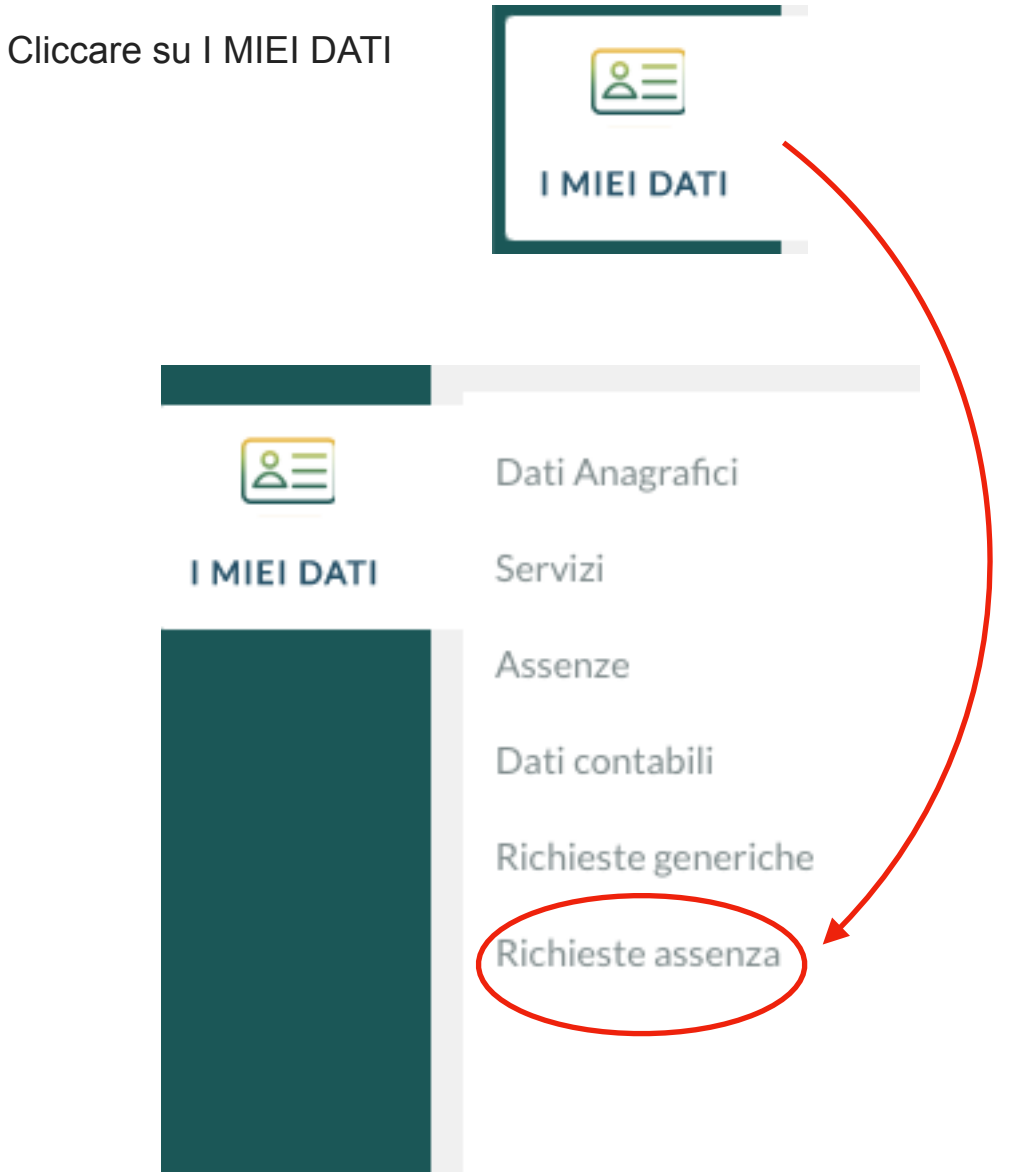

### CLICCARE SU RICHIESTA ASSENZA - NUOVA RICHIESTA

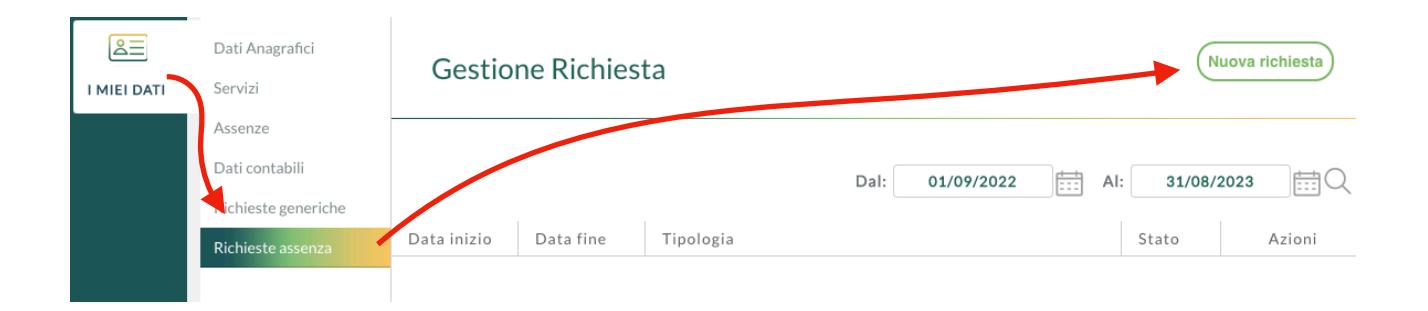

Scegliere dal menù a tendina se è una richiesta oraria o giornaliera

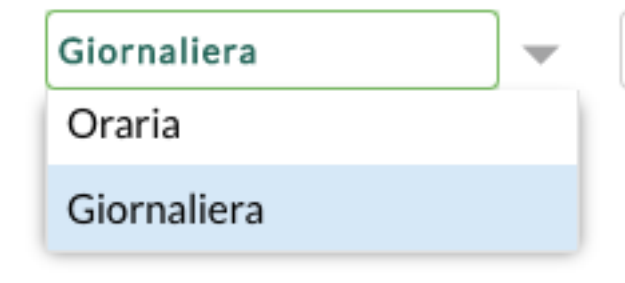

Scorrere l'elenco, scegliere il tipo di richiesta e cliccare sul bottone SELEZIONA (ad es. MALATTIA)

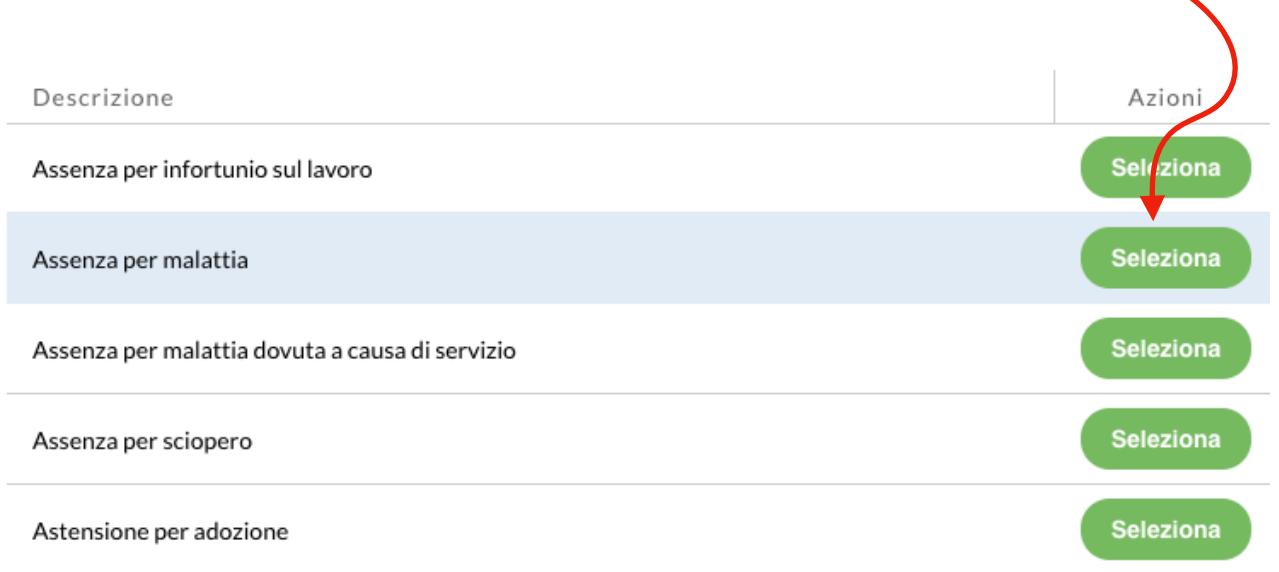

## Compilare come richiesto

Per tornare alla schermata precedente utilizzare sempre il tasto "indietro" presente su ogni pagina

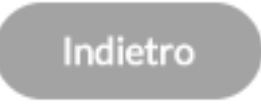